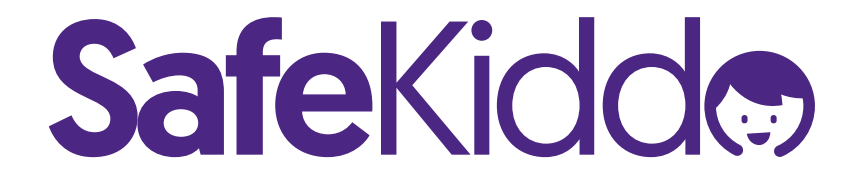

# Darmowy serwer DNS **Instrukcja konfiguracji**

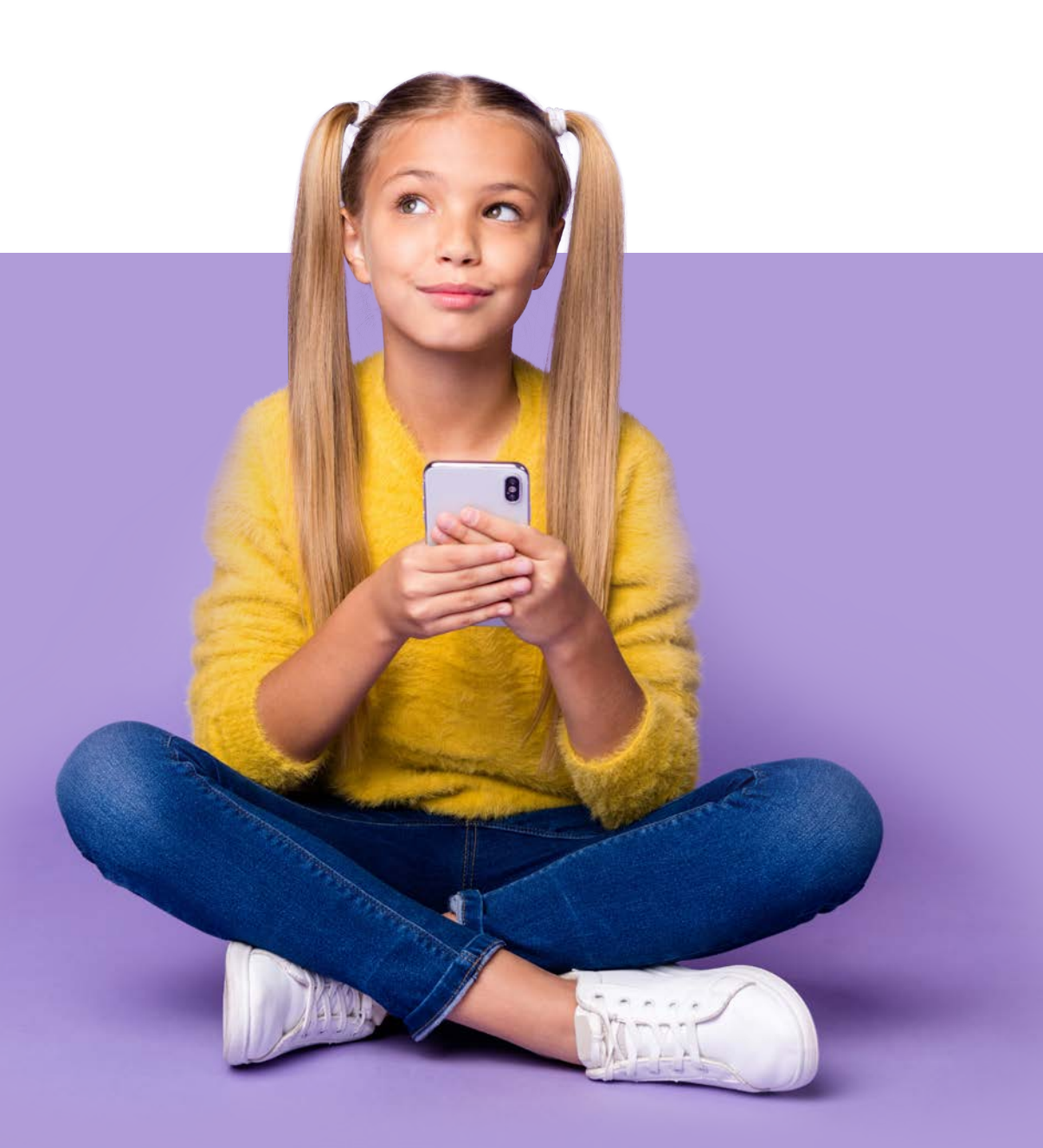

1. Clicknij prawym przyciskiem myszy w **Menu Start**, a następnie wybierz **"Połączenia sieciowe"**

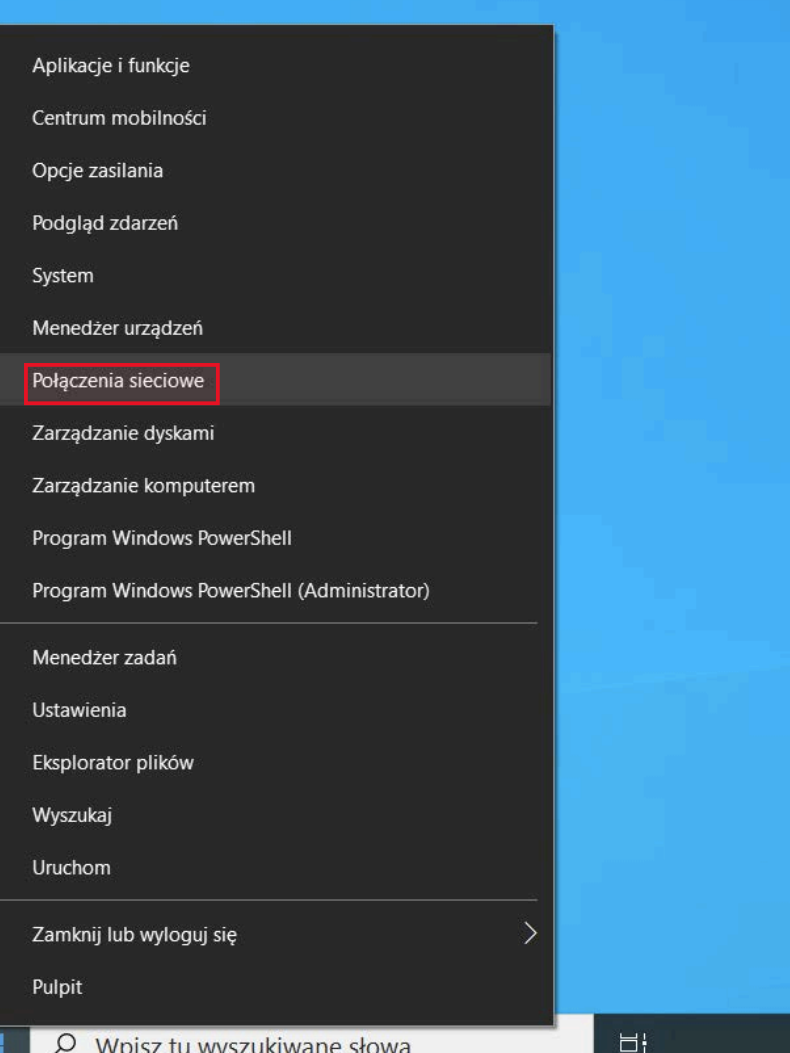

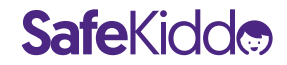

2. Wybierz zakładkę **"Ethernet"** po lewej stronie, a następnie **"Zmień opcje karty"**

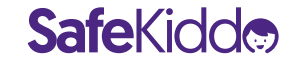

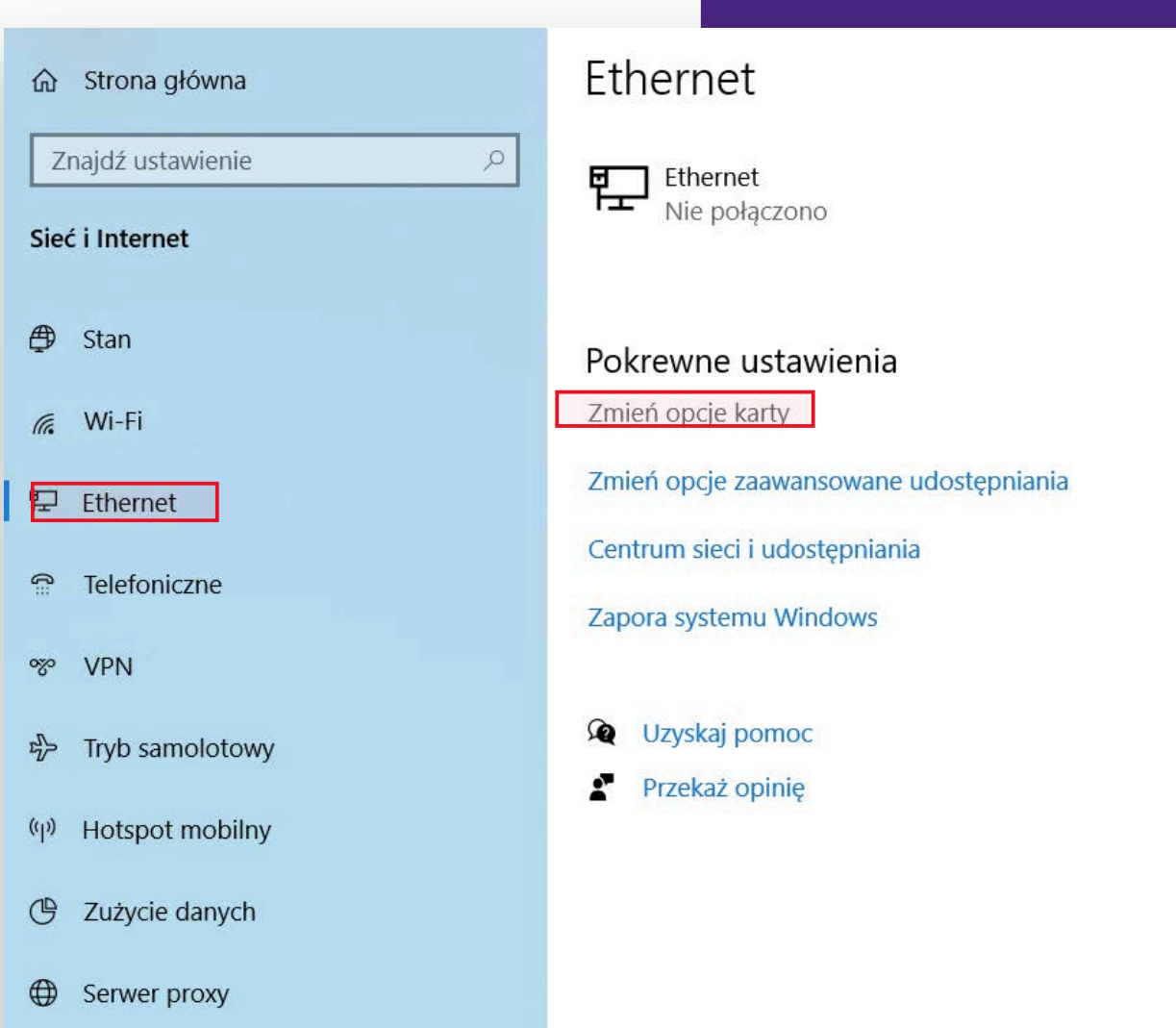

3. Kliknij prawym przyciskiem myszy w ikonę połączenia internetowego, z którego korzystasz. Następnie wybierz **"Właściwości".**

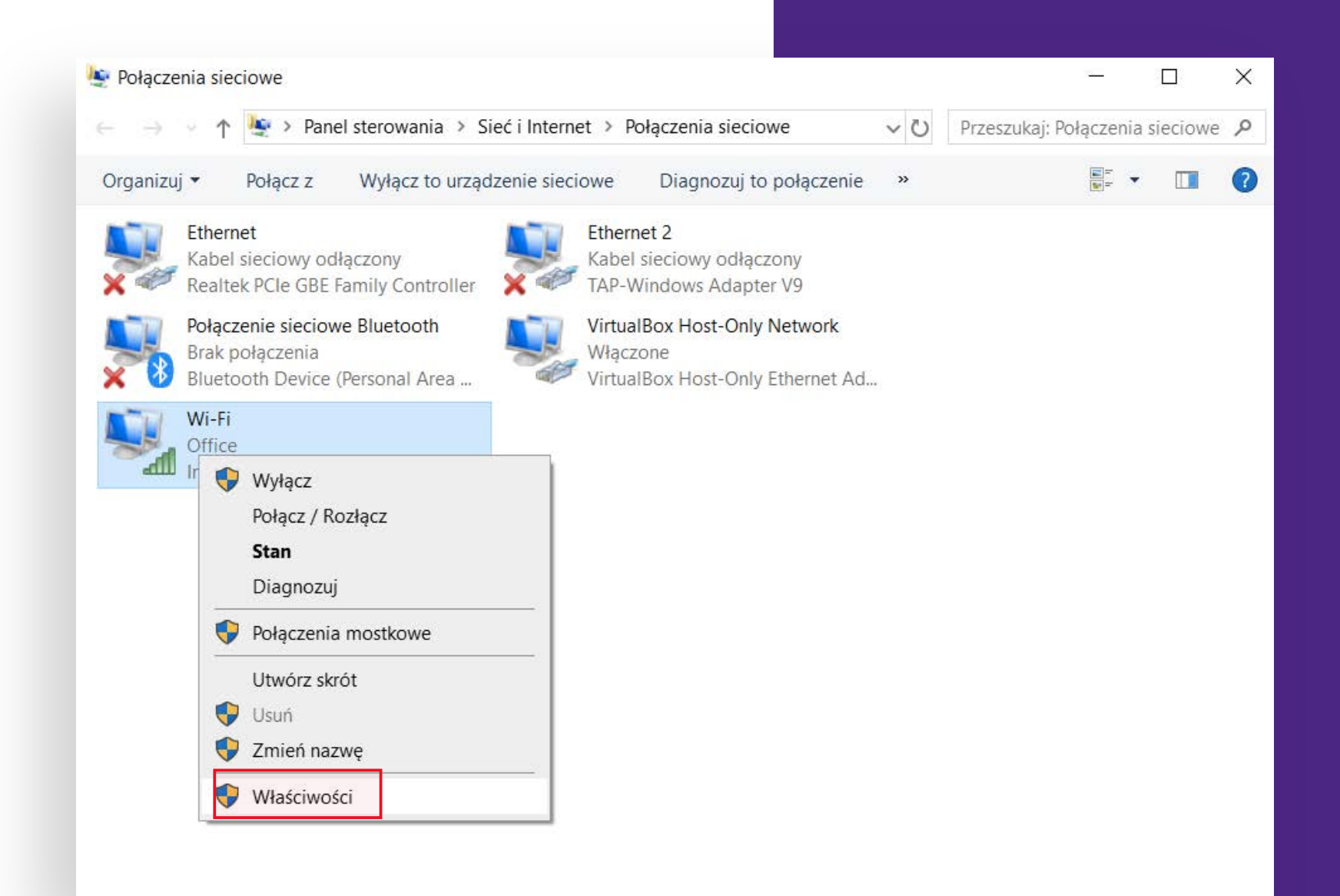

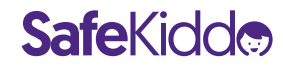

4. Zaznacz **"Protokół internetowy w wersji 4 (TCP/IPv4)",** a następnie  $w$ ybierz "Właściwości".

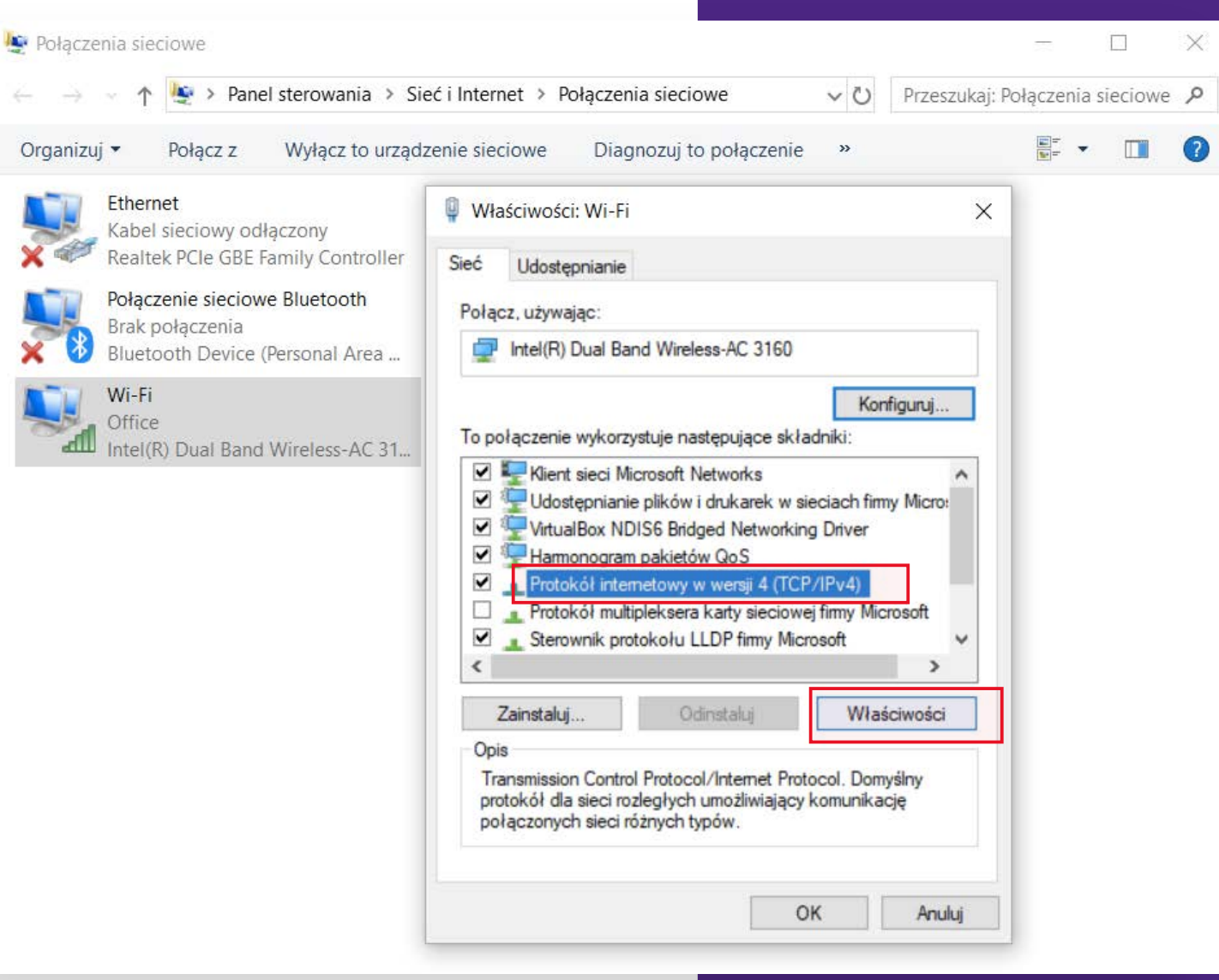

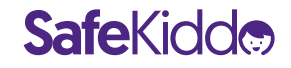

5. Wybierz "Użyj **następujących adresów serwerów DNS",** a następnie wpisz adresy **SafeKiddo DNS** jako preferowany i alternatywny serwer DNS:

Adresy to: **3.127.99.191 50.19.227.253** 

Kliknij "OK".

**SafeKidde** 

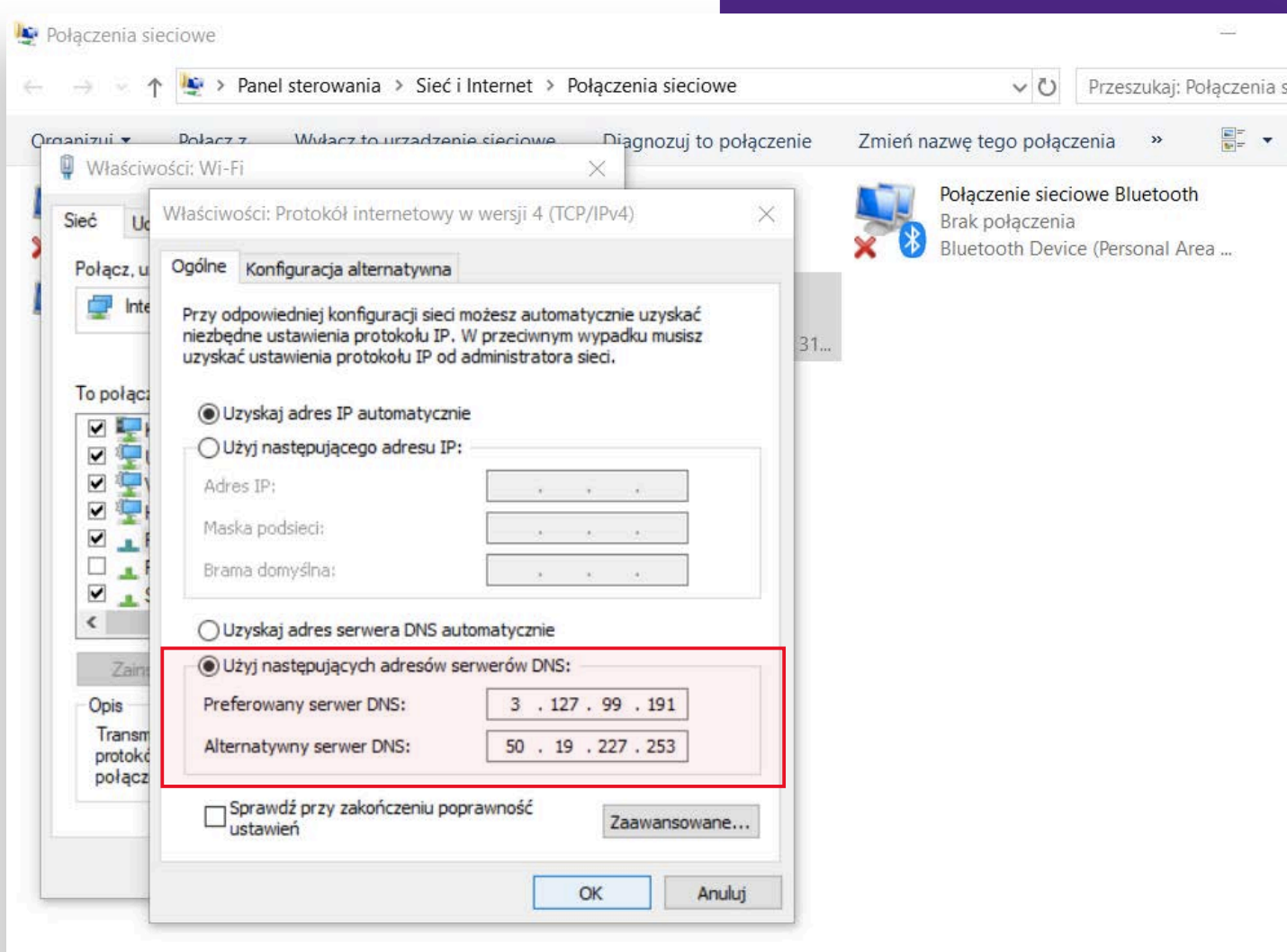

1. Przejdź do **preferencji systemowych** 

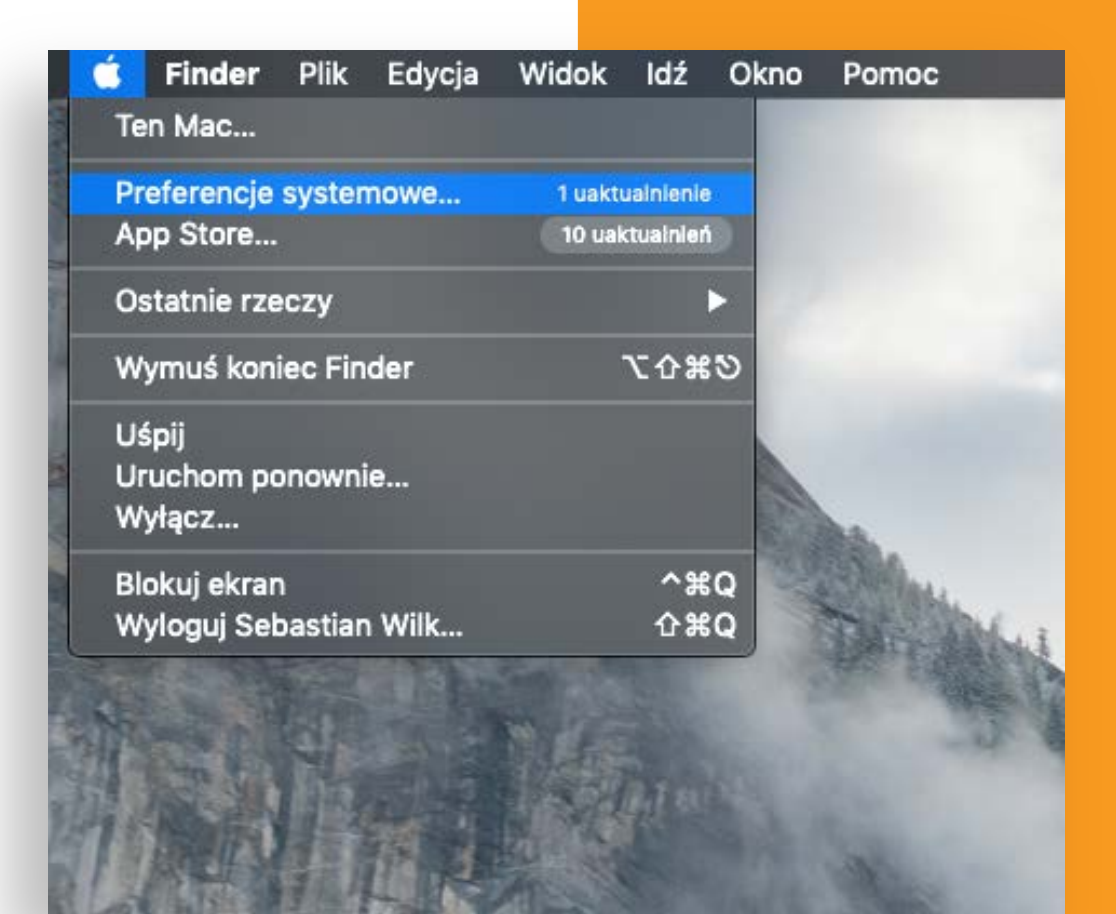

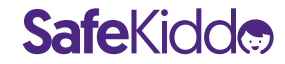

#### 2. Kliknij w "Sieć"

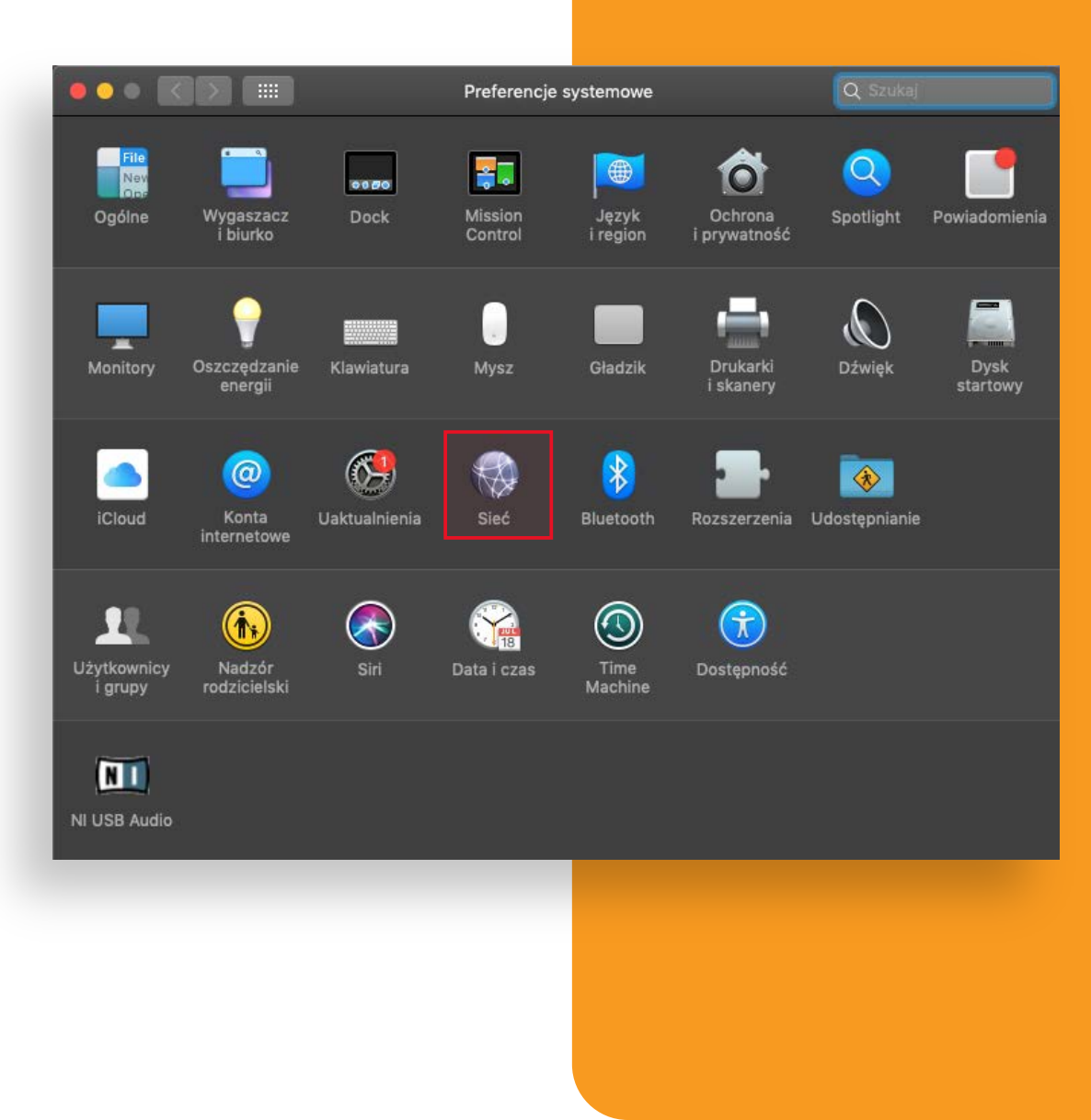

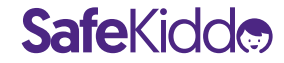

3. Wybierz pierwsze połączenie z Twojej listy, a następnie kliknij w **"Zaawansowane…"**

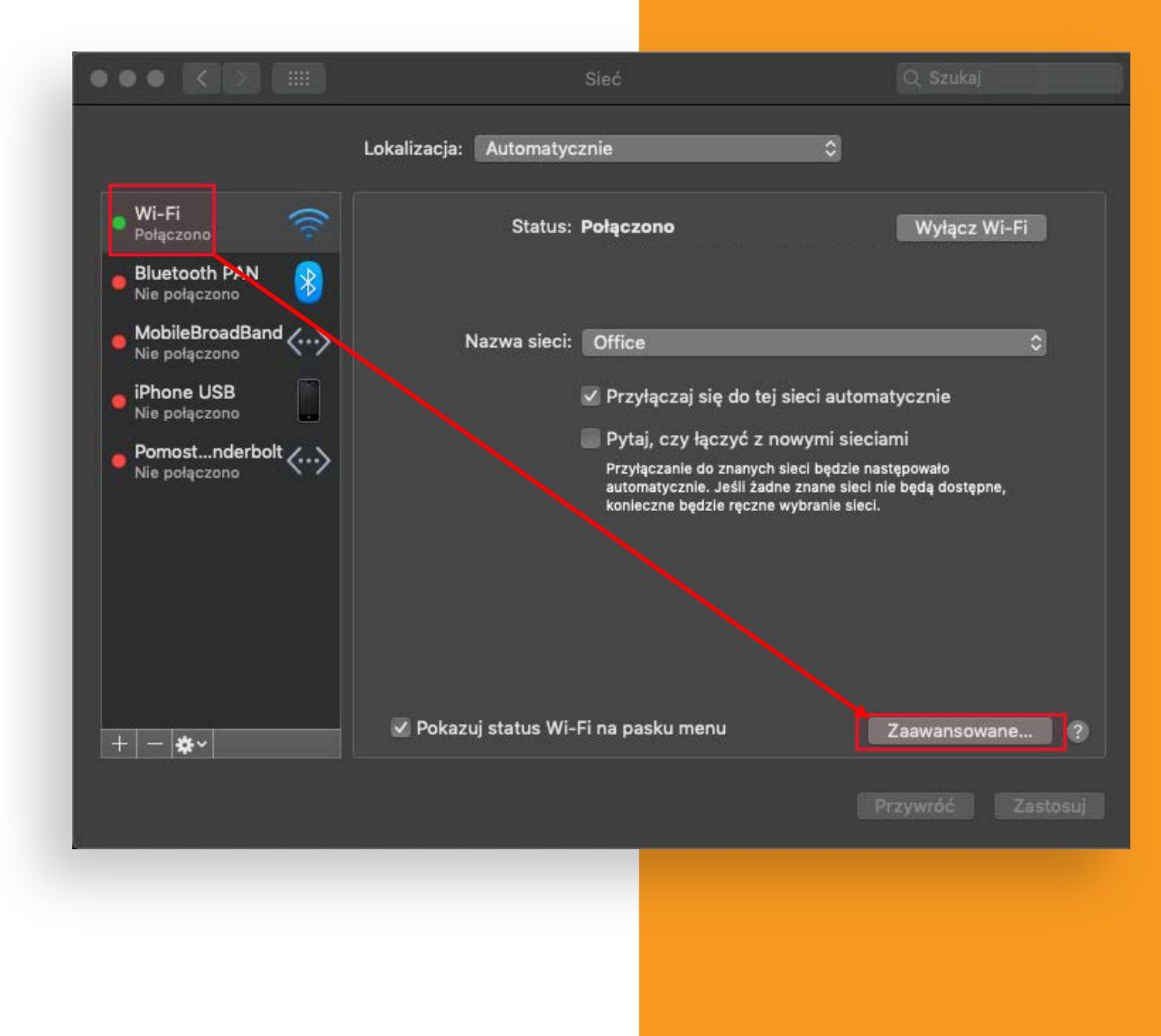

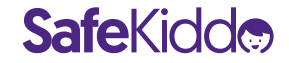

4. Następnie przejdź na zakładkę "DNS" i przy pomocy przycisku "<sup>+</sup>" dodaj dwa adresy DNS **SafeKiddo** (zachowanie kolejności jak na zrzucie ekranu ma tutaj znaczenie).

Adresy to: **3.127.99.191 50.19.227.253** 

**Safekidde** 

**Zatwierdź zmiany klikając "OK".** 

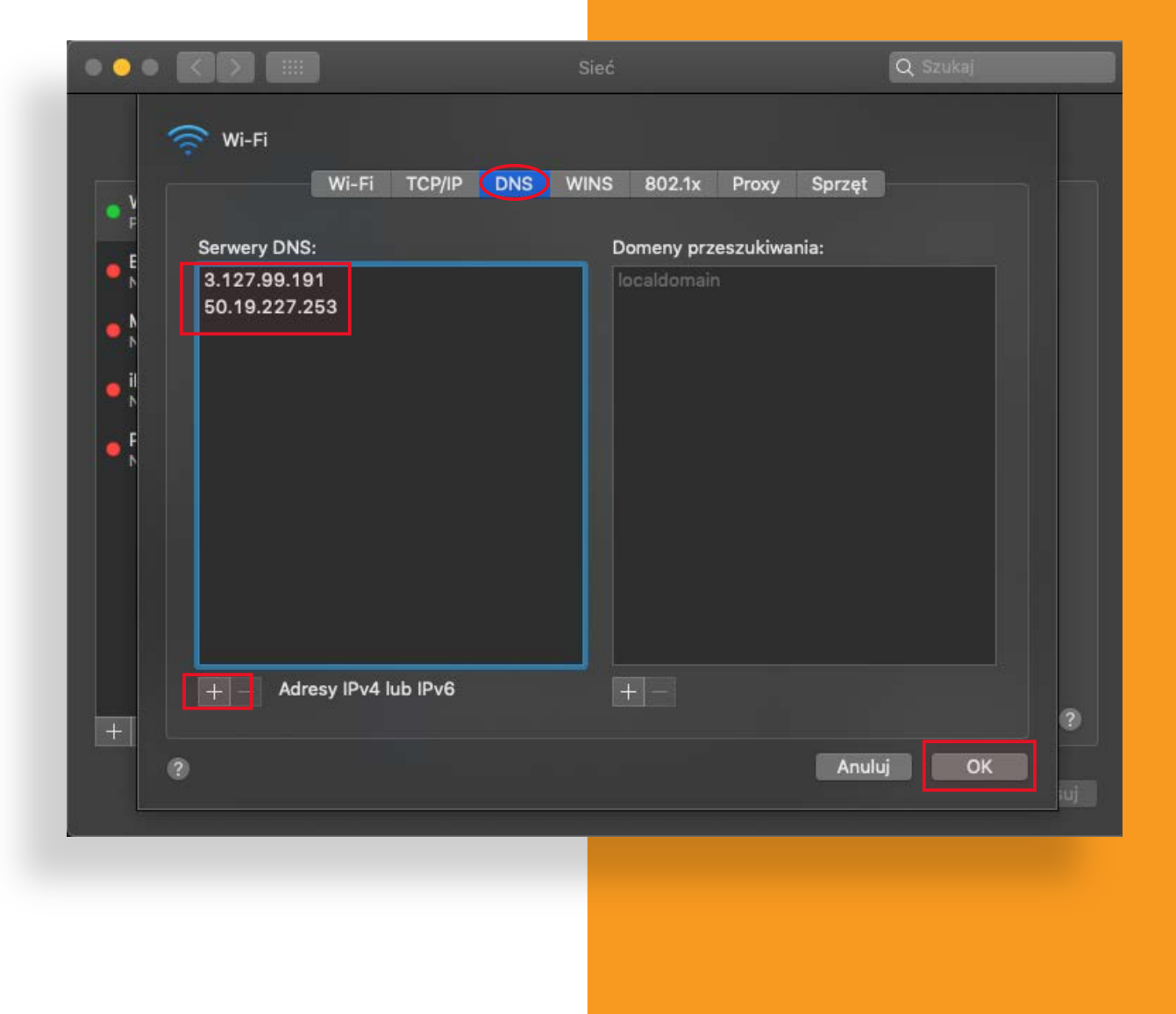